# **Must-Have Tools, Formulas & the Content Writing Checklist**

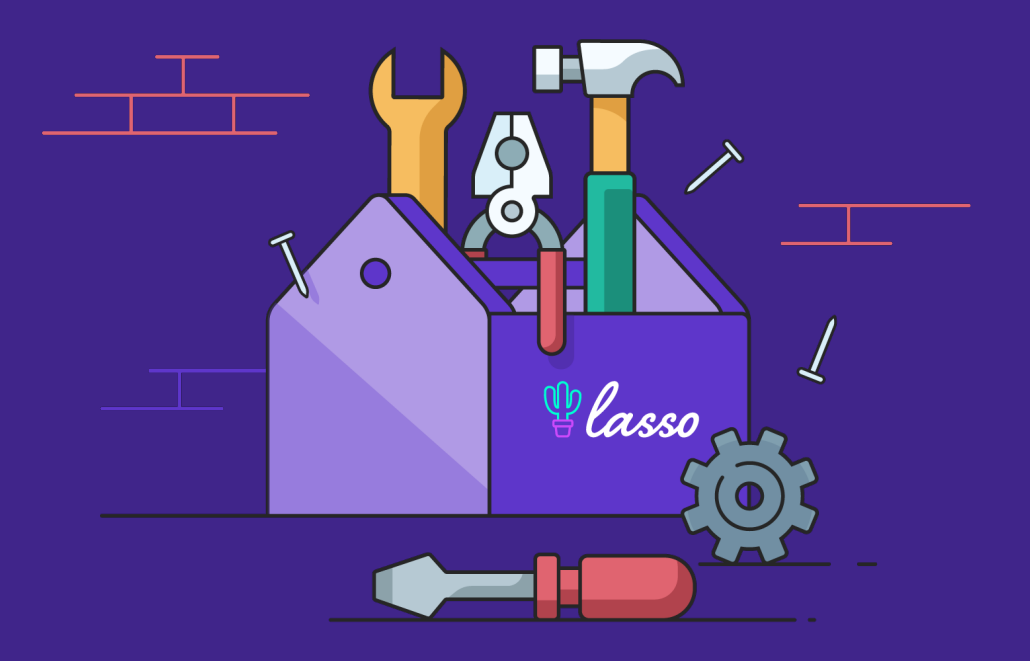

# **Section I: Must-Have Tools**

If you're an affiliate marketer, you have a tough job. You struggle with finding content ideas, affiliate programs slash commissions (ahem, Amazon), no one is clicking your links, your niche is insanely competitive, and on it goes.

While there's no single tried-and-true method that rules all, there are tools you can use to give you a leg up. We curated this list of affiliate marketing tools to help analyze your competitors, increase conversions, grow your business, and more.

There's an old saying, "What gets measured gets managed." It makes sense; otherwise, you have no idea how to track meaningful metrics that matter to your business.

The below list represents things we've either used or that come highly recommended.

# **#1. Lasso**

Lasso is the new way to grow your affiliate income using CTR-boosting modern product displays, broken link alerts, keyword monetization, and organized link management. We even find new affiliate programs to join from

your existing links.

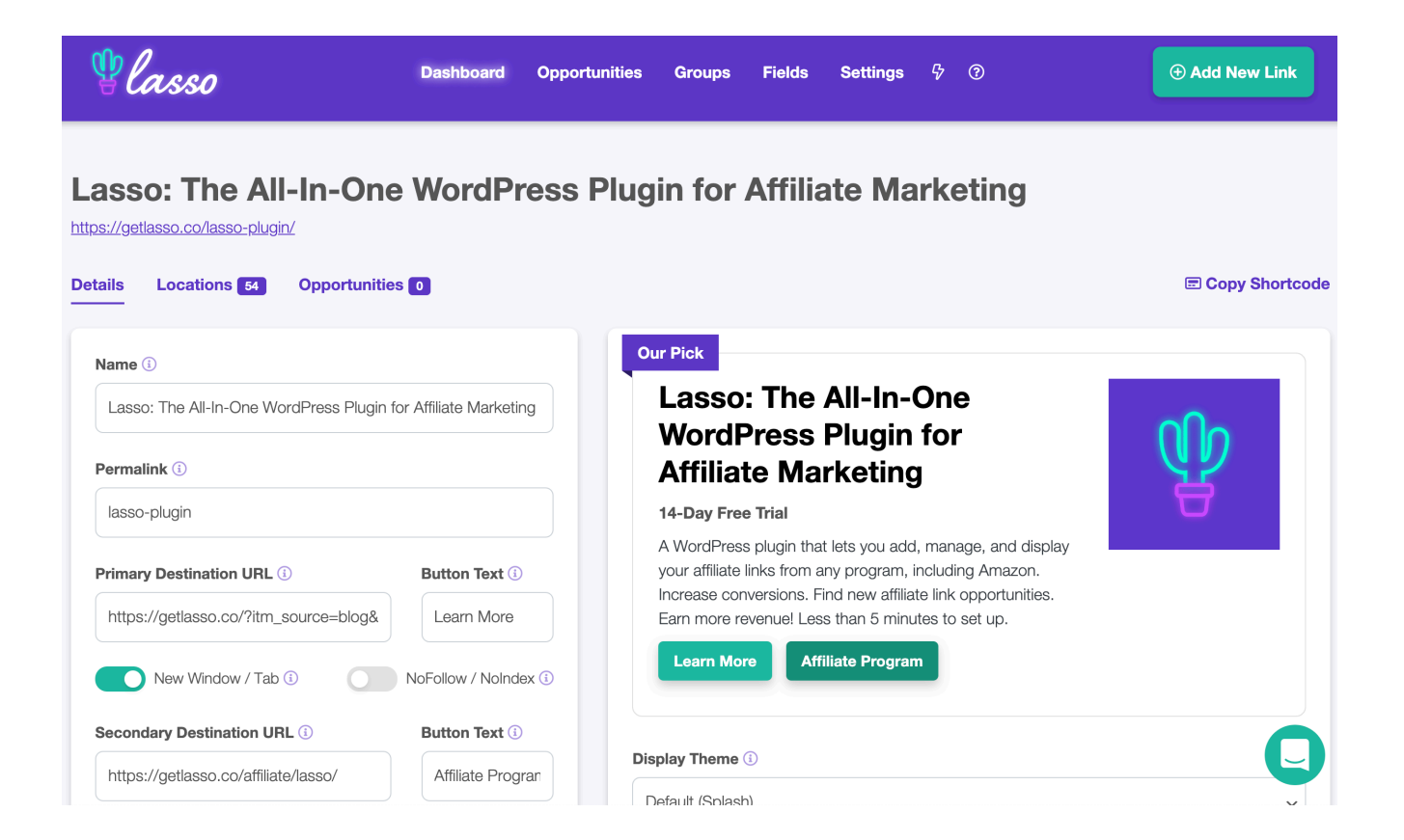

We originally built Lasso for our affiliate businesses and considered it our competitive advantage. However, after showing a few friends, they begged us to share it, and after much convincing, we agreed.

We created it because something like this didn't exist for us just to buy ourselves.

Our WordPress plugin lets bloggers create gorgeous product displays and manage their affiliate links at scale. It's the tool we use to manage our affiliate sites - we're a customer too. Many times over.

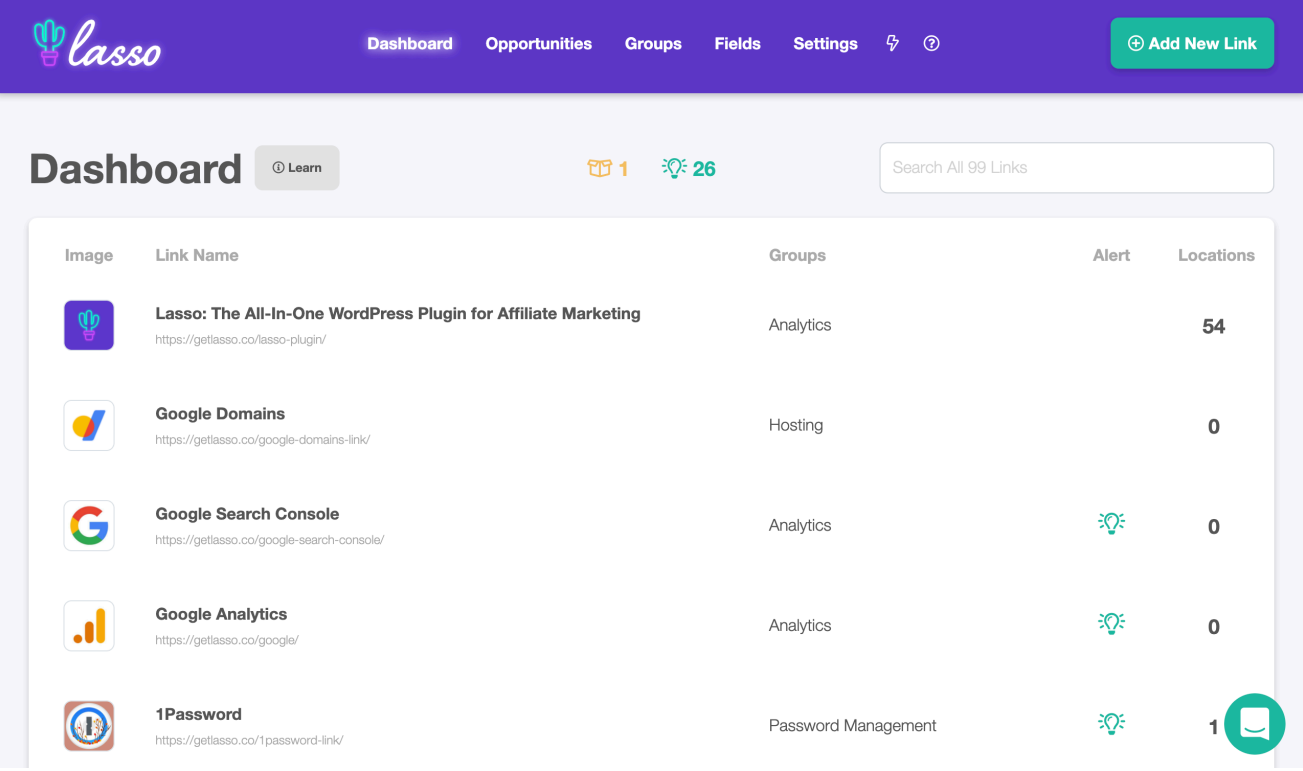

It also has:

- One-click plugin import (so you can import your affiliate links from other plugins like Pretty Links or Thirsty Affiliates)
- Link cloaking so your URLs look "pretty"
- Full Amazon integration and automatically updates Amazon product info every 24 hours

One of the things we've learned from our customers is how they're relying less on Amazon's affiliate program, creating alternative income streams, and finding new affiliate link opportunities.

Lasso is made by affiliates and comes with a free 14-day trial, which you can sign up for **[here.](https://getlasso.co/?utm_source=lead-magnet&utm_campaign=content-bundle)**

# **#2. Google Analytics**

Google Analytics has a fantastic suite of free tools that lets you better understand your customers. It's perhaps, the BEST analytics tool you'll use, considering the exhaustive list of features it performs.

You're also leveraging Google's unique insights and capabilities, making it an invaluable part of your toolbox.

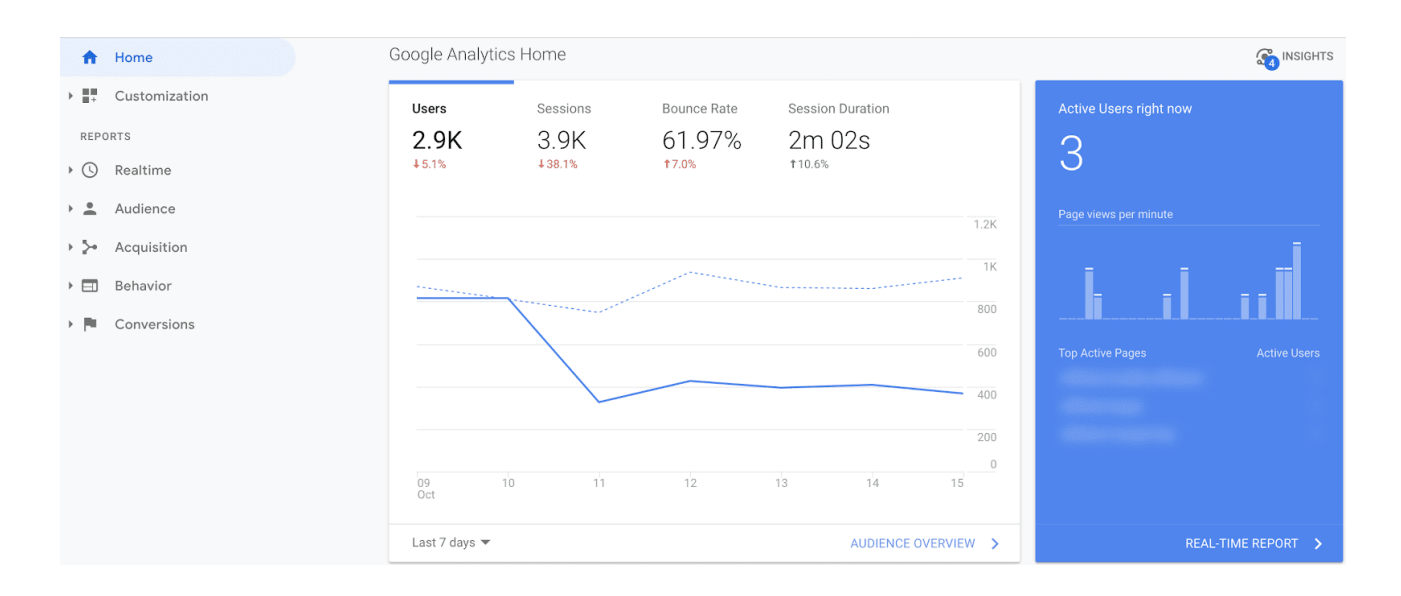

You can see data sets from both websites and apps. The amount you can collect using it is colossal and includes:

- Which websites send you the most traffic
- Where your website traffic comes from (i.e., Google, Bing, YouTube, etc.)
- Which blog content is popular with your readers
- How many visitors your website receives
- Which of your website pages converts best
- Ways to improve page speed

• Whether your website is mobile-friendly

If you're a large enterprise, consider Google's paid version, Analytics 360.

You can talk to Google's sales team and create a custom business plan which gains access to even more insights than you'd otherwise acquire through the free version.

# **#3. Affluent**

Affluent aggregates the data of all of your affiliate platforms into a single dashboard. It makes it tons easier to track conversions and revenue.

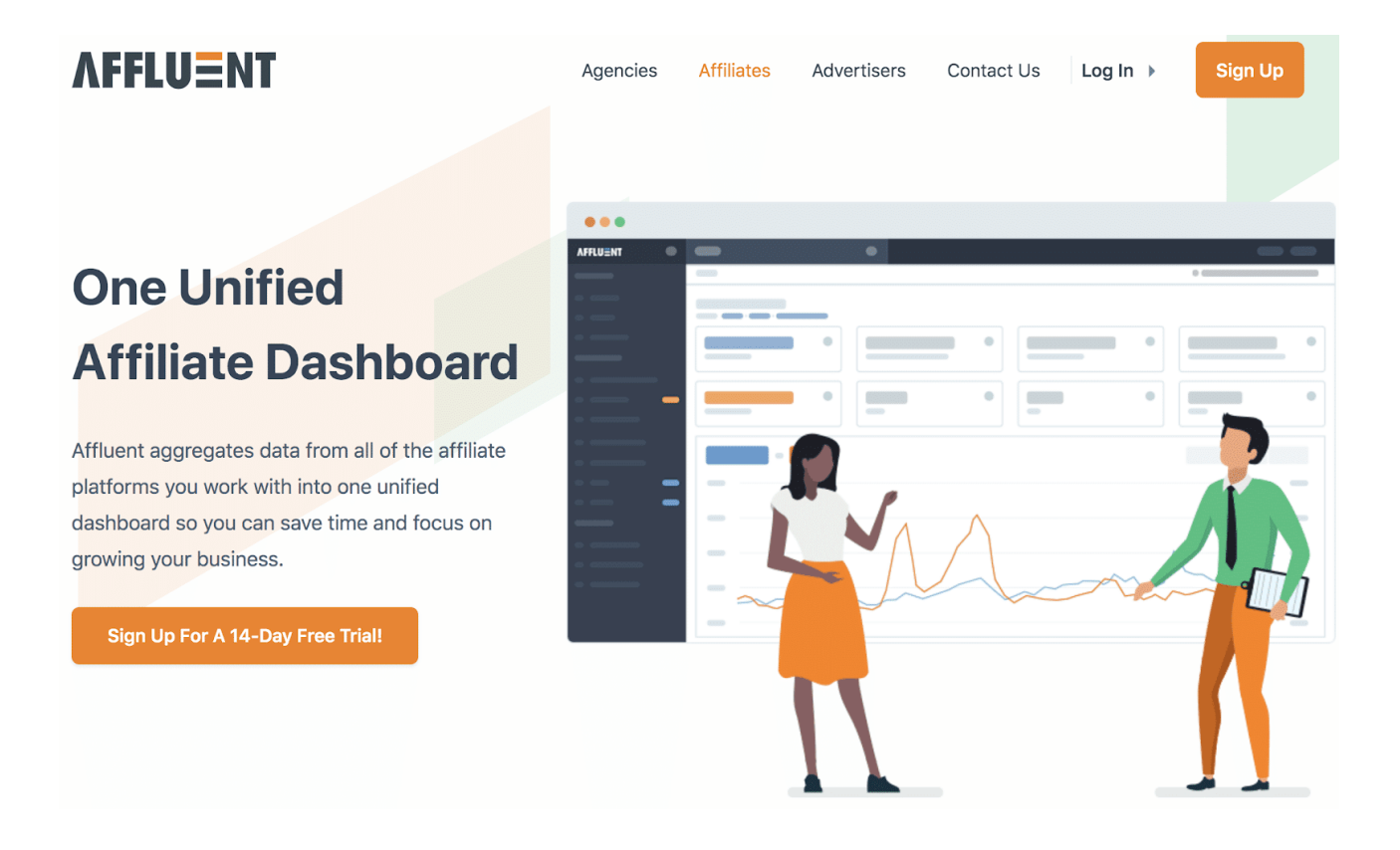

We use this tool to connect to affiliate networks like Impact, Commission Junction, Flex Offers, and Share A Sale to pull our conversion data into a single dashboard.

It starts at \$35/month, and we use it to keep a pulse on our earnings across all platforms we're a member of.

You can organize your data to make sense for you, which can be by an account manager, vertical, or product - and check performance with only a few clicks.

# **#4. Ahrefs**

Ahrefs started as a backlink analysis tool, but it has added features to the platform over the years, including keyword research, rank tracking, and competitor analysis.

Its extensive list of tutorials covers every aspect of how users can benefit from its features in great detail.

*Here are a few things you can do with Ahrefs…* 

**Keyword Explorer** helps find keyword ideas.

It provides traffic insights, search volume, click metrics (valuable for comparing a keyword's search volume against the number of times a person clicked through), its CPC (shows the amount advertisers are bidding on a keyword; the higher the amount, the stronger the buyer intent).

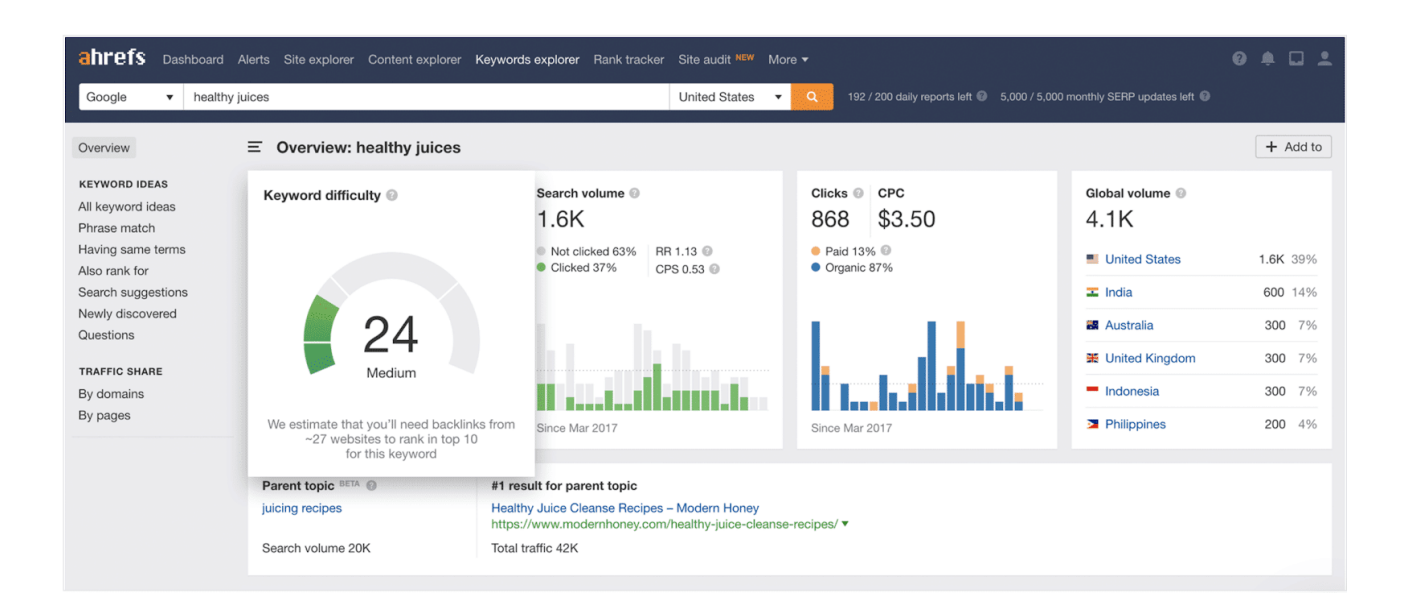

Once you get the keyword data from Ahrefs, enter the same keyword into Lasso, and it will show you all of the places across your site where that keyword displays; then monetize it.

**Site Explorer** lets you analyze a competitor's website.

From there, you can see its backlink profile (and the websites linking to it for a list of link-building opportunities in your market), its top pages, and see which organic keywords they're ranking for.

If you're running ad campaigns, you can see which keywords your competition paid for using the "paid search" function.

The above only scratches the surface of what Ahrefs does. We use it extensively to help run our three affiliate sites.

## **#5. Clearscope**

Clearscope helps drive more organic traffic to your site through SEO content optimization (i.e., it allows Google to help people find your site easier).

It tells you what phrases to target based on keywords people are already searching for and suggests related keywords for a given search term. It breaks down existing posts further into readability scores, word count, and content type.

Clearscope also has a Google doc add-on and a WordPress plugin for onpage, real-time optimizations.

Its interface is user-friendly; all you need to do is:

• Type a keyword phrase into its search bar, run a report, and it reveals all relevant keywords, top competitor content, and how they rank

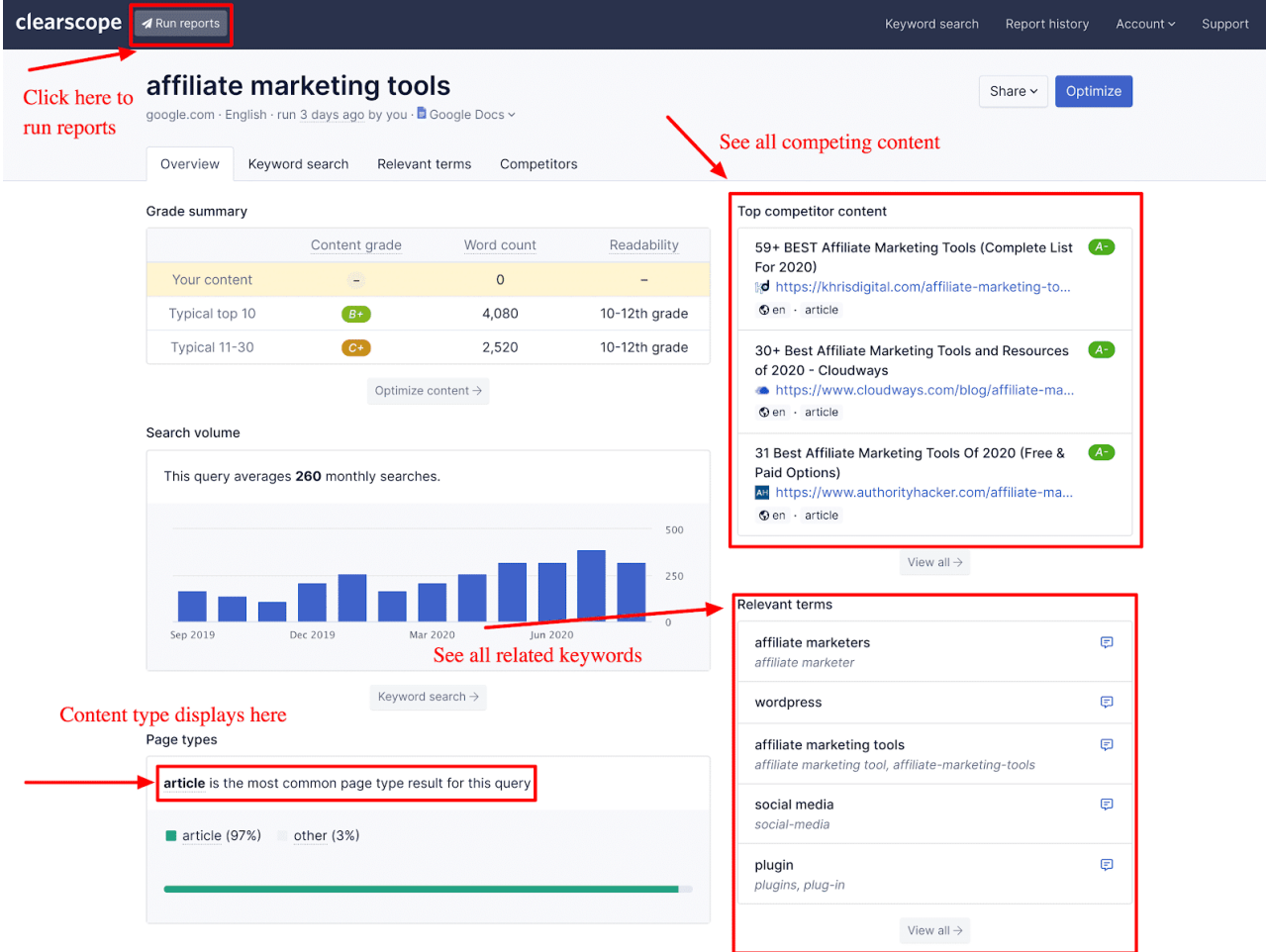

### **We use it to write every blog post.**

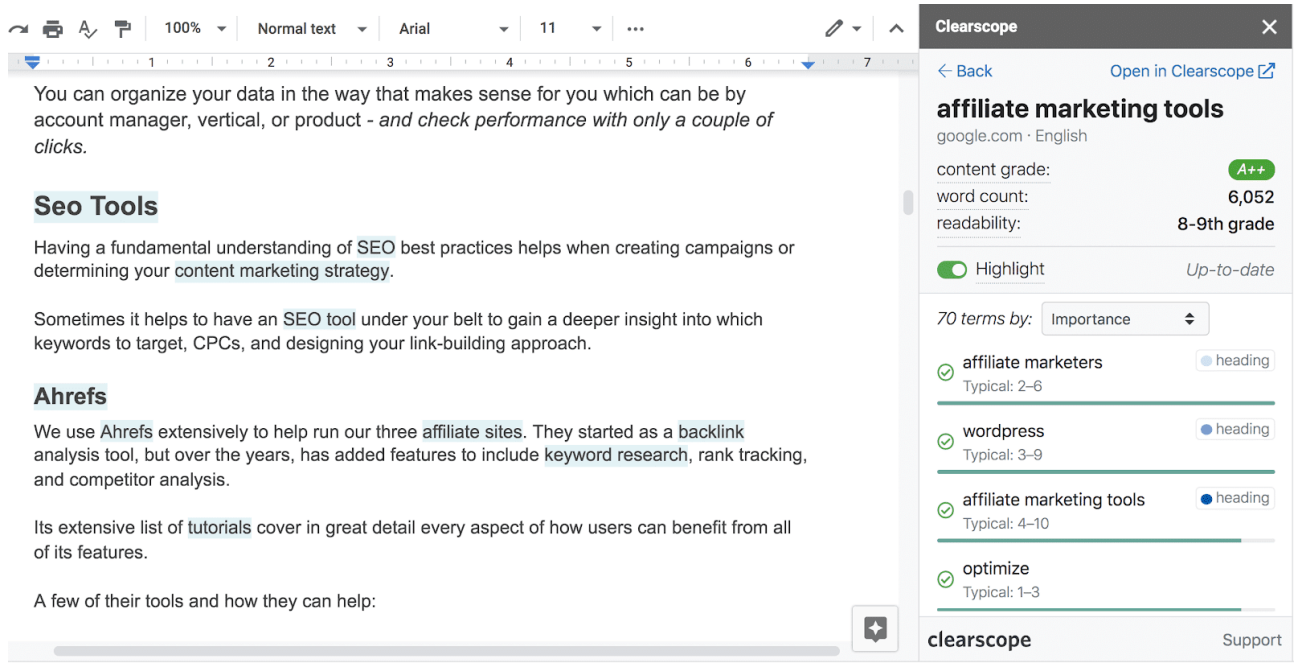

Above is how it displays when using the Google doc add-on.

When you toggle the "highlight" to green, it highlights all related keywords in your text. Clearscope has proven invaluable in deciding what to create and for its help with our content marketing efforts.

If you rely heavily on organic traffic for affiliate income (instead of paid traffic), a tool like Clearscope will help you make informed decisions.

# **#6. Yoast SEO**

Yoast is a WordPress plugin that helps your site with both its technical and on-page SEO. Simply put: it helps you create SEO-friendly posts and pages.

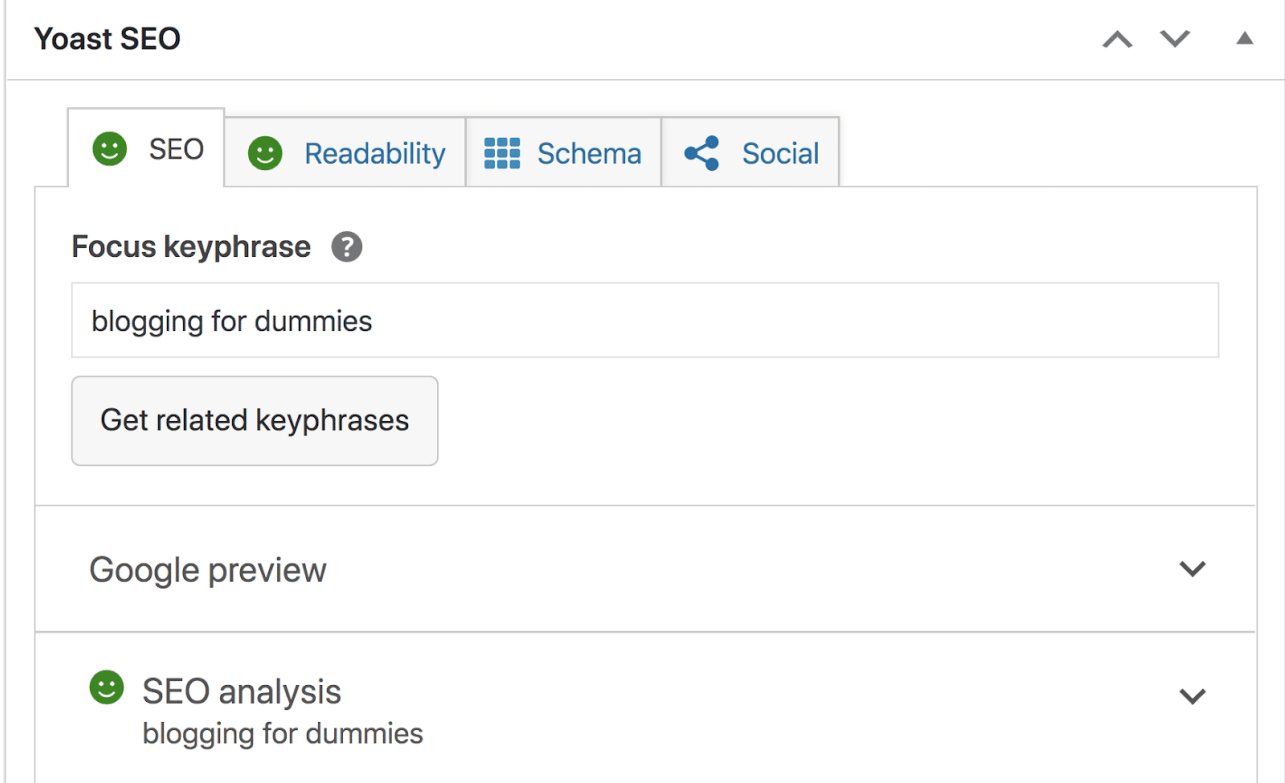

It displays your on-page metrics, readability, schema markup, and gives you a preview of how your post will show on social media (upgrade required for the social feature).

It optimizes your site on many levels and performs tasks including:

- Making sure your site has canonical URLs to avoid duplicate content
- noindex/nofollow options for every page
- Added schema.org data, so search engines know what your page is about
- And much more

Much of my experience has been from a blogger's perspective, but on a post level, Yoast tells you:

- When your headlines and meta descriptions are too long
- Whether you've used your keyword phrase enough (this metric is an estimation based on other top-ranking posts and the number of times those posts used that keyword)
- If your images have alt attributes
- If you've used internal and outbound (external) links
- Whether your keyword phrase is in the slug

#### **Analysis results**

- $\land$  Problems (3)
- Keyphrase in introduction: Your keyphrase or its synonyms do not appear in the first paragraph. Make sure the topic is clear immediately.
- $\bullet$  Keyphrase density: The focus keyphrase was found 4 times. That's less than the recommended minimum of 11 times for a text of this length. Focus on your keyphrase!

 $\circledcirc$ 

- Keyphrase in subheading: Use more keyphrases or synonyms in your H2 and H3 subheadings!
- $\sim$  Good results (11)
- **O** Outbound links: Good job!
- Internal links: There are both nofollowed and normal internal links on this page. Good job!
- Keyphrase length: Good job!
- Keyphrase in meta description: Keyphrase or synonym appear in the meta description. Well done!

Monitoring (and understanding) these data points can boost your post's onpage SEO and improve organic traffic.

Yoast does say that using their plugin won't automatically drive traffic to your site as there are many other factors at play, but paying attention to these stats does help your chances.

We use Yoast in tandem with Clearscope to give us more detailed info when creating content.

# **#7. Cloudflare**

Cloudflare is one of the largest operating networks on the web and created the edge network. An edge network acts as a bridge between your computer and a server and brings the content and services closest to you, so you get them faster.

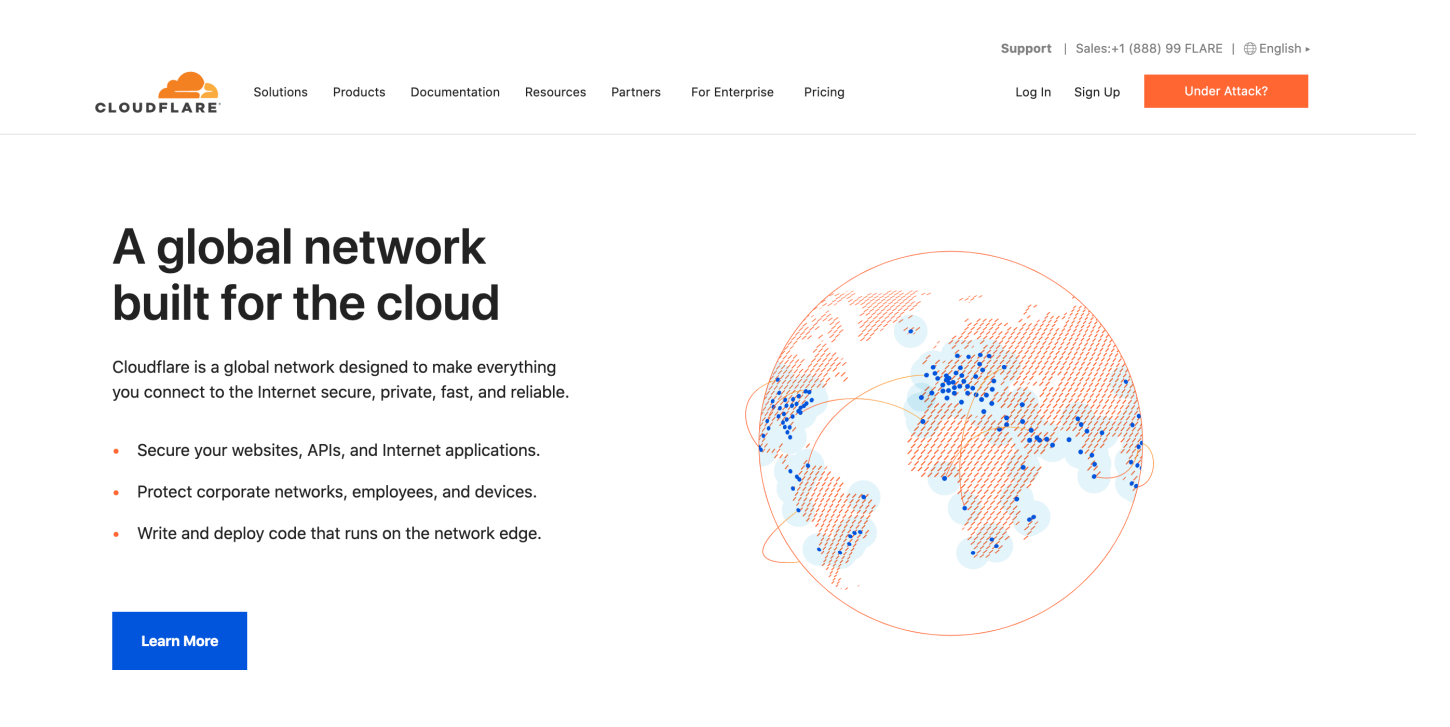

**Perhaps 99% of site owners would benefit from using Cloudflare.** 

And if you're a WordPress user, Cloudflare released its Automatic Platform Optimization service, which saw a 72% reduction in Time To First Byte (TTFB) and decreased slowness caused by typical issues like shared hosting congestion and erratic plugins.

**Simply put:** your site visitors see content even quicker than before via enhanced delivery of website resources.

You can install Cloudflare on your WordPress site like you would any other plugin. Then, authenticate it so it'll talk to Cloudflare (learn how to have your WordPress site talk to Cloudflare [here](https://dash.cloudflare.com/sign-up)).

Cloudflare offers its APO service for \$5 a month.

# **#8. Grammarly**

Grammarly features both a free and paid version of its writing app. You can get the Chrome extension for free, and it will check your grammar, punctuation, and spelling across platforms from Linkedin to Slack to Twitter.

You also have the option to upgrade to Premium or Business. Our team uses the Premium plan, and I particularly like how it divides your writing into different "buckets."

For example, when writing, your screen will have a sidebar appearing to the right of your screen split into four categories:

- **Correctness**
- Clarity
- **Engagement**
- **Delivery**

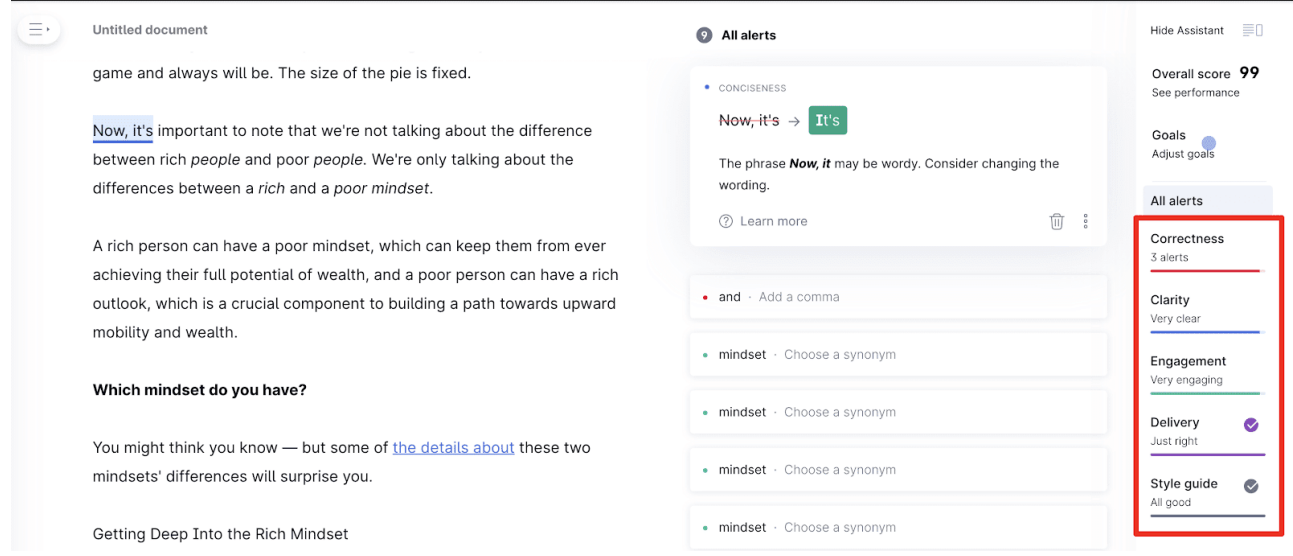

This feature helps when you're struggling to make your content more engaging or improve its readability. It also runs a plagiarism check that you can access by clicking the icon at your screen's bottom.

# **Section II:**

# **Lasso's Content Writing Checklist**

Here's what our team uses when writing every post on the Lasso blog. You're less likely to forget something with a checklist! It also ensures every post is high-quality and provides a good user experience for the reader.

## **The Checklist:**

- Write headline
- **Write meta description**
- Include SEO-friendly URL
- □ Include "Focus Keyphrase" for Yoast (or an alternative on-page SEO WordPress plugin like Rank Math)
- □ On-page SEO analysis score is "Good"
- Every image includes Alt Text
- Scored 99 on Grammarly (or grammar tool of choice)
- $\Box$  Scored A+ in Clearscope (or content optimization tool of choice Google "Clearscope alternatives" for ideas)
- $\Box$  Includes 2-3 block quotes
- $\Box$  Includes 2-3 call-out boxes (a call-out box is another way to break up your blog's text to make it more readable)

Other places to look are industry-specific third-party websites.

For example, if you compare two similar products in the software niche, you could check out G2.com or Capterra. If you're in the travel industry, try TripAdvisor or Booking.com.

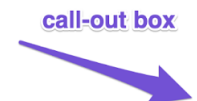

Sidenote: Review sites are goldmines of information. You'll find customers talking candidly on a range of topics from functionality to pricing to customer support.

For example, if you were writing a comparison post about Hootsuite and Sprout Social, you could start by heading to their features, pricing, and 'contact us' pages.

 $\Box$  Includes 5-10 keyword-rich internal links

- $\Box$  Includes one keyword-rich external link to a high-quality site
- $\Box$  Passes the Skim Test (passing the skim test is when you "skim" or scroll down your post to test if enough items catch your eye. If you encounter a wall of text or white space, consider adding another element to make your content "pop" (this could be a blockquote, callout box, internal link, video, or something else)

**Section III: Introductions & Conclusions**

## **Introductions**

Knowing how to write an introduction is one of the most powerful weapons to have in your writing toolkit. It hooks readers, compels them to keep reading, and pulls them down the page.

So, aside from the intros mentioned throughout this PDF, here are three more formulas you can use when staring down the blank page.

## **1). Problem. Solution. Preview. (PSP)**

The PSP is a simple 3-part zinger to get the ball rolling.

- 1. Address the problem
- 2. Provide the solution
- 3. Preview what the post is about

#### **For example:**

*Trying to increase your website's reader engagement while boosting conversions? (Problem) Trigger words should fix that (Solution). This post explains what they are, why they're essential, and 31 examples you can use immediately (Preview).*

#### *Let's go (Call-to-action).*

**Tip:** Mention the keyword phrase in your intro where it makes sense. For example, the above introduction was taken from our post about trigger words, so including it as the "solution" made sense.

### **2). Definition. Preview. Action**

Another 3-part series where you:

- 1. Define what the topic is
- 2. Preview what the post is about
- 3. Give a call-to-action

Here's an example from Joshua Hardwick at Ahrefs.com:

*Organic search refers to the non-paid search results from a search engine. (Definition). Advertisers can't buy or influence these results; they're the ones* 

*the search engine deems most relevant to the user's search query (Definition Expanded).*

In this guide, we'll cover:

- Types of organic search results
- Why organic search is important
- How to check and monitor organic search rankings *(Preview)*

Let's get to it *(Action).*

## **3). Desire. Benefit. Solution. Preview. Action (DBSPA)**

Yes, the acronym is crazy, but this one works like a charm for any niche. It goes like this:

Everybody wants to *(Get/Do/Be Desirable thing)* because *(Desirable thing)* leads to *(Benefit).* But to do it, you need *(Solution).* In this post, you'll learn , , and *(Preview).* 

#### **For example:**

*Everybody wants to make a lot of money (Desire) because making a lot of money leads to financial freedom (Benefit). But to do it, you need to find a high-paying job (Solution).*

In this post, you'll learn where to look, the best gigs that don't require a *degree, and mistakes to avoid (Preview). Keep reading (Action) so you never have to worry about living paycheck-to-paycheck again (Bonus: Add a benefit or pain point here. This example includes the pain point of living check-to-check).* 

## **4. The Perfect Intro Formula**

Clay Hebert is a Keynote Speaker and Marketing Strategist who distilled what he found to be the base components of a perfect intro into four parts.

They are:

- I (you're the person introducing yourself)
- Help (or a variation of it)
- Who you help (whoever you help. *i.e.*, clients, customers, your audience)

• Get desired result (what you help them do or become)

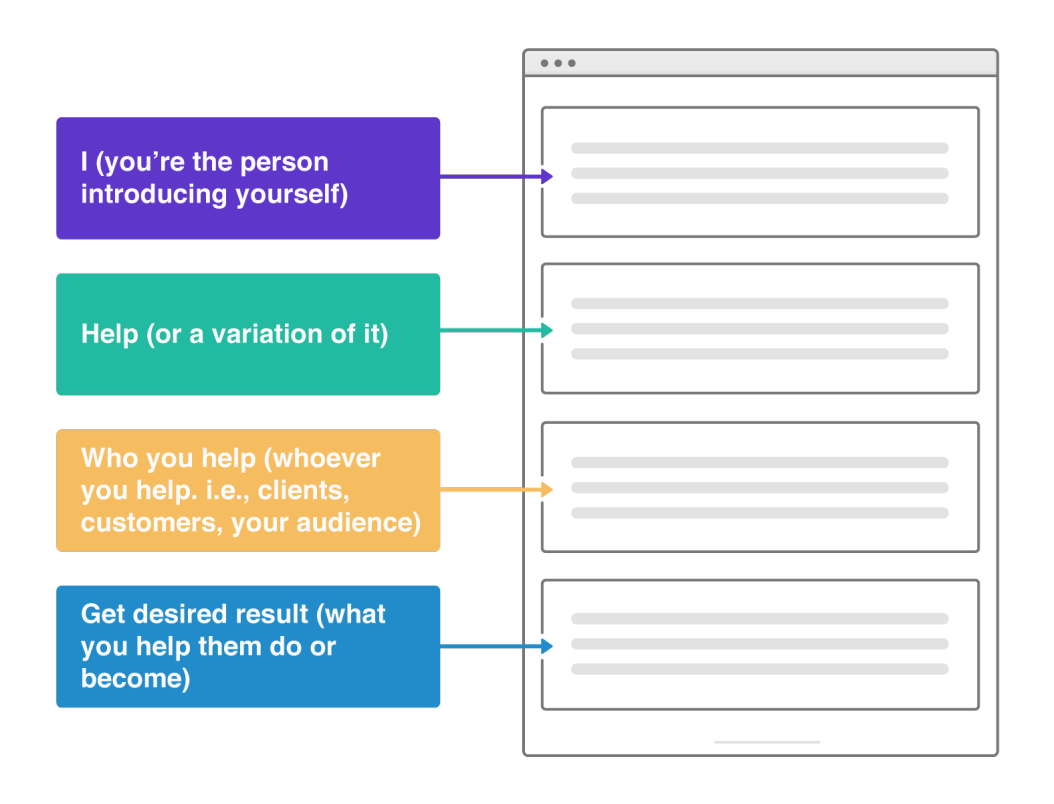

### The Perfect Intro Formula

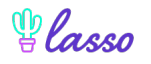

For example, "I help clients optimize their emails so they can sell more during their launches."

Here's how you can model this for your product descriptions:

• First, replace "I" with whatever your product is.

For example, if you're an Active Campaign affiliate, part of your product description could say:

*Active Campaign helps you optimize your emails, so you sell more during launches.*

# **Conclusions**

Writing intros is crucial for engaging your readers quickly. However, it's always a good idea to end your articles on a good note, give your reader a sense of completion, and tell them what to do next.

So here are a few ways to button your articles.

## **1). Restate Your Intro In Reverse (DBSPA Backwards)**

Take what you just wrote in the Desire Benefit Solution Preview Action (DBSPA) intro and write in reverse.

Only now it's a summary of what your article was about.

It won't be word-for-word, but you can see how it resembles what I wrote in the intro with a bit of reshuffling.

#### **For example:**

In this post, you learned where to look for a high-paying job, gigs that don't *require a degree, and mistakes to avoid. Finding a job that pays well isn't impossible, but it'll take some hustle.*

*However, everybody wants financial freedom, and making a lot of money is the way to get there. So, by implementing the steps written here, you'll be on your way.* 

## **2). The "I Hope" Formula**

The "I hope" method concludes your post by telling them you hope they found your article informative and worth their time.

Then, it pivots into giving props to something you read, listened to, or saw about the subject which served as the catalyst for writing the post in the firs place. Finally, it offers a CTA.

#### **For example:**

*I hope this article provided you with good ideas on [keyword phrase]. It should serve as a roadmap for learning more about the topic. This article would have been impossible to write if it weren't for:* 

• *book/film/podcast/blog post/person that inspired you*

*Was there anything I missed about [keyword phrase]? Let me know on [social media of choice CTA].*

## **3). The Self-Promo**

Restate your intro and main point. Then, transition to a CTA, inviting your visitors to read another piece of your content and link to it.

Let's steal from our Problem Solution Preview intro from earlier.

#### **For example:**

*Trigger words should help boost your website's engagement and conversions. This post explained what they are, why they're important, and listed examples you can start using today.* 

*If you found it helpful, be sure to check out this <blog post/guide/course link> for an in-depth look at the topic.* 

#### *Alternative ending:*

*If you found it helpful, be sure to check out this <blog post/guide/course link> for more tips on using trigger words [keyword phrase] in your writing.*